# **Creating a paperless classroom with the best of two worlds**

Jeremy Fei Wang Marietta College

# **ABSTRACT**

The information age has presented unprecedented opportunities for educators to digitize traditional classrooms, an evolution that can empower instructors to extend the channels of knowledge dissemination and unleash the learning power of students from the manacles of physical classrooms. Since the early adoption of the Internet technology by educational institutions, various studies have been done to explore the conceptualization of the paperless classroom, focusing on its theoretical framework and impact on traditional learning environment. This paper aims to present a hands-on developmental framework that brings together the best of two worlds – online academic course management and industry-class collaboration into a stateof-the-art paperless classroom.

Keywords: Paperless Classroom, e-Learning, Virtual Classroom, WebCT, Domino Web Access

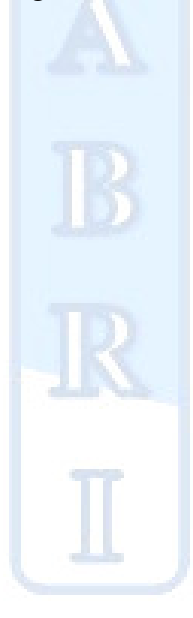

# **1. INTRODUCTION**

Educators in the  $21<sup>st</sup>$  century are vested with the task of preparing students for the emergence of an information society (Slowinski, 2000). To face this challenge, since the inception of the new Management Information Systems (MIS) program at Marietta College in 2004, the department ventured to create a complete digital environment where the exchange of physical materials between the MIS instructor and students is virtually eliminated. The adaptation of the paperless classroom in the MIS courses has proved to be a strong catalyst for improved learning conditions, which help to dissolve the physical classroom walls and allow the instructor and students to continue conversation outside the boundaries of time and space. The innovative implementation of the academic flagship product WebCT and industry-class collaboration tools (IBM Lotus Domino Web Access<sup>TM</sup> and TeamRoom<sup>TM</sup>) in the classroom empowers students to fully utilize the benefits of the Internet in their learning process and get well prepared for future working environment. In this paperless classroom, students are engaged in various learning activities online, such as reviewing course materials, locating resources, taking quizzes/exams, submitting assignments, receiving grades and feedback, managing team projects and collaborating with teammates and the instructor.

Rea et al. point out that the traditional approach to course instruction involves little or no technology, where students and faculty interact face to face in the classroom or during office hours and may continue communicate using low technology approaches, such as telephone or library reserves. This approach represents the industrial-based model and certainly can not prepare students for the information age (Rea, White, McHanley and Sanchez 2000). Compared with the traditional approach, the paperless classroom pedagogical approach employed by this hands-on study exemplifies a wide range of benefits to students, including:

- an anytime and anywhere learning environment where the instructor's assistance is only a couple of clicks away; students' questions are answered promptly
- a set of convenient tools to manage course materials and team projects
- strong knowledge management (KM) capabilities
- a transition to active and hands-on learning
- a learning community in which students feel always connected
- useful online skill sets that will prepare them for the digital future

# **2. DEVELOPMENT OF A FRAMEWORK FOR PAPERLESS CLASSROOM**

The emergence of the paperless classroom was initially driven by needs to reduce the use of physical materials in classrooms and fueled by the underlying Internet technology (Slowinski, 2000). Since its early adoption, a large number of paperless classrooms have been developed in cutting-edge U.S. colleges and universities. Unfortunately, anecdotal evidence shows that much of this storm of development has been undertaken in haste, without expert preparation or knowledge of the process. The lack of system analysis and design has crippled many of these paperless classrooms, leaving them incapable of fulfilling the envisioned educational goals (Lynch, 2002). Thus, during the system analysis phase of this study, the interaction of the two main entities - instructor and student has been carefully examined and a list of key functionalities needed for the paperless classroom have been identified. Table 1 shows a list of these key functionalities identified by this study.

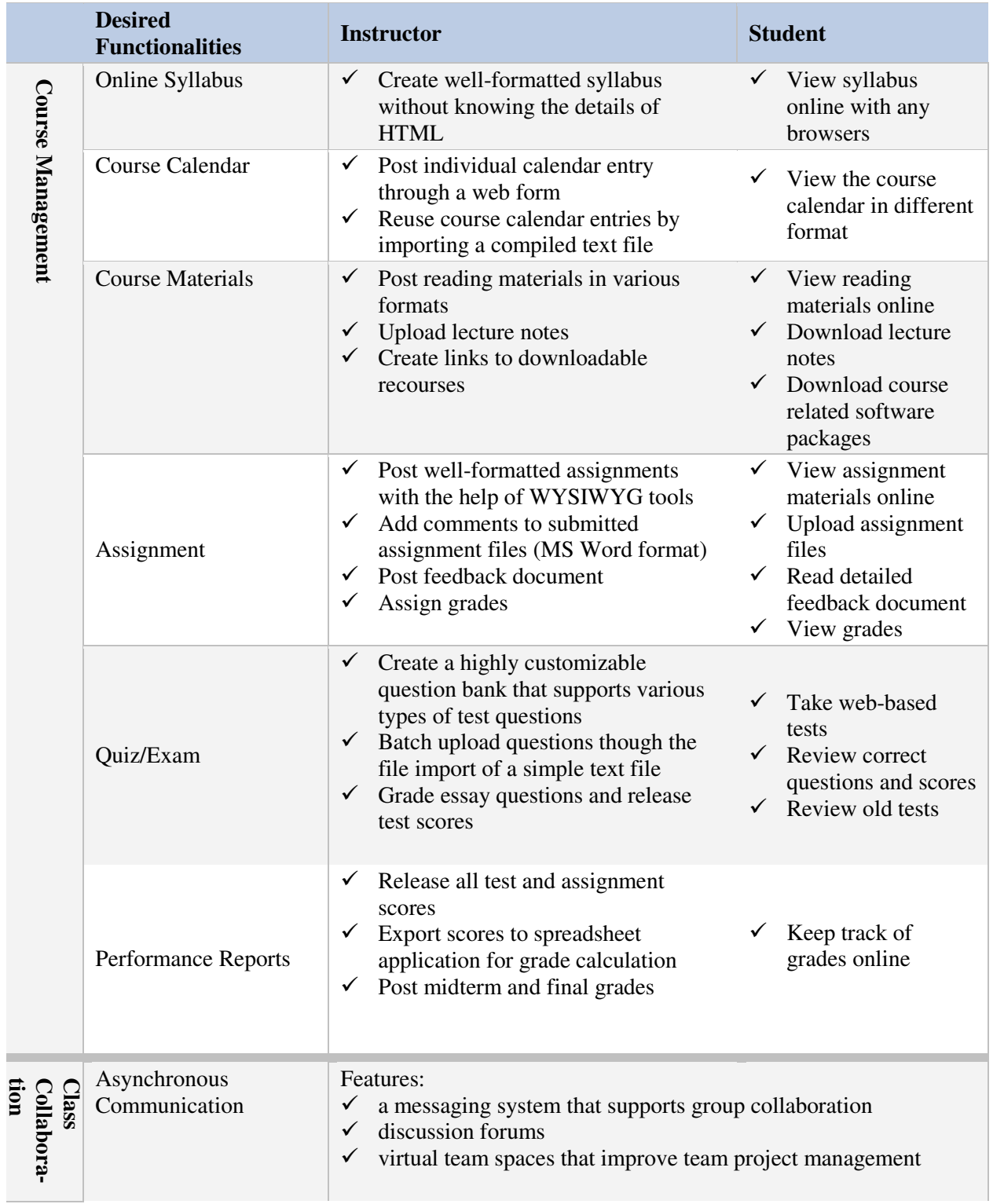

# **Table 1: Paperless Classroom System Analysis**

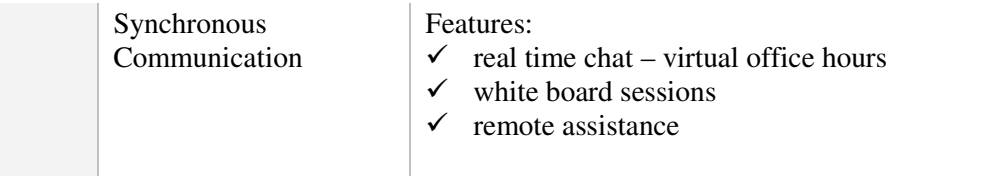

To achieve the goals stated in the above system analysis, this hands-on study brought together the best of two worlds – the academic courseware management tool WebCT and the industryclass collaboration suite Domino Web Access<sup>TM</sup> and TeamRoom<sup>TM</sup> into this state-of-the-art paperless classroom. WebCT is a leading web-based courseware management system with strong customization capabilities and comprehensiveness. IBM/Lotus Domino Web Access<sup>TM</sup> offers sophisticated web messaging capabilities and delivers a highly flexible and reliable collaboration platform. Domino TeamRoom<sup>TM</sup> provides an efficient virtual team space that requires minimum system setup and configurations with its ready-to-use database template. A logical design on the integration of these tools is developed by this hands-on study around the situated cognition model to ensure student learning effectiveness. Following the design guidelines for motivational courses suggested by Keller and Burkman (1993), this study aims to design a paperless classroom that would spark student *interests*, show the *relevance* of course materials and knowledge to real-world situations, promote user *expectancy* by adhering to good navigational, graphic and text design practices and eventually ensure student *satisfaction* in learning new marketable skills. Figure 1 depicts the development framework designed by this hands-on study to integrate these disparate systems seamlessly into the paperless classroom, in which each system plays an integral role in enhancing the student learning experience.

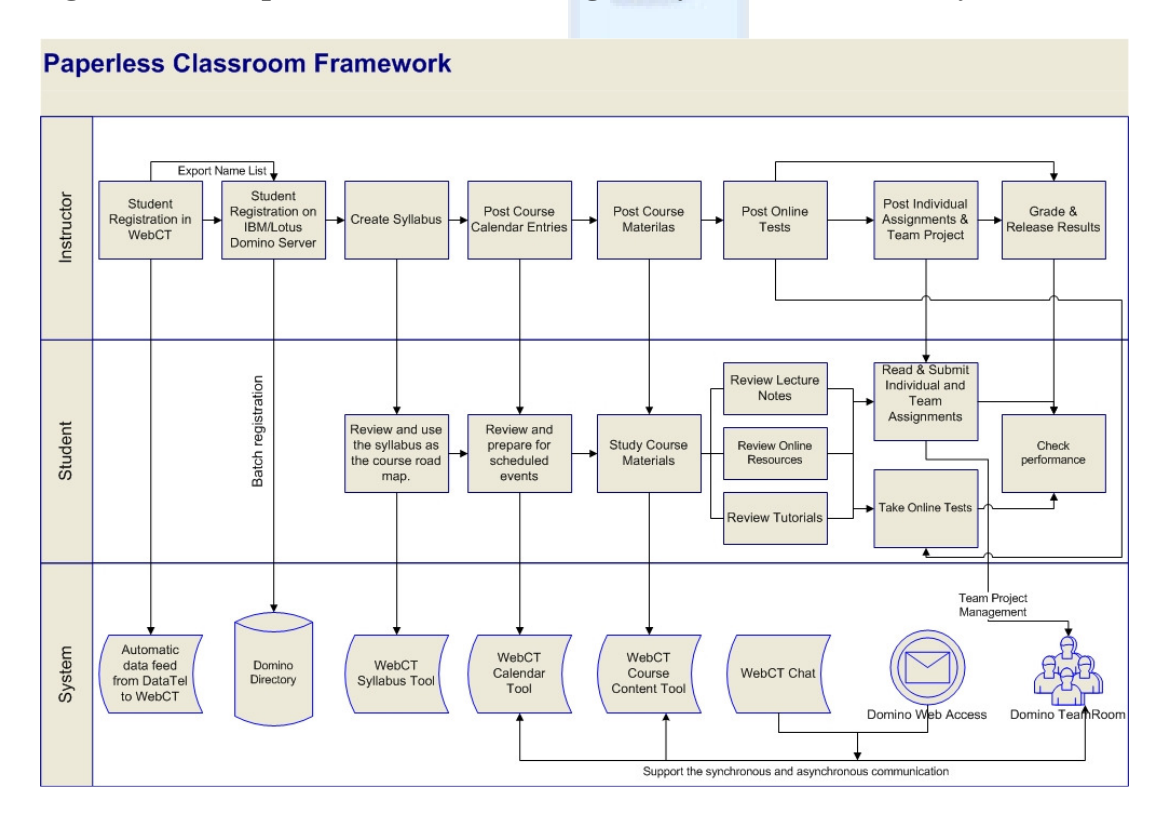

# **Figure 1: Development Framework Designed by the Hands-on Study**

# **2.1 Student Registration**

As the instructor's process row in Figure 1 shows, the student registration at Marietta College is handled by Datatel's WebAdvisor solution, which feeds student registration data to WebCT through a nightly batch process. Since the data feed is not bidirectional, WebCT instructors need to manually remove students who drop the course during the add/drop period. The final name list can then be exported to a text file, as shown in Figure 2, which are used for user registration on the IBM/Lotus Domino server.

## **Figure 2: Domino User Registration Import Text File**

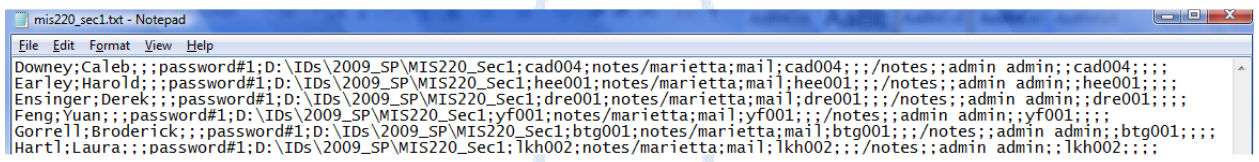

During the Domino user registration process, student email databases are created on the Domino server and student user profiles are added to the Domino server directory, as illustrated in Figure 1. To enable the web browser-based client Domino Web Access<sup>TM</sup>, the Domino mail system option needs to be specified as Domino Web Access (Figure 3).

# **Figure 3: Domino Mail Database Option**

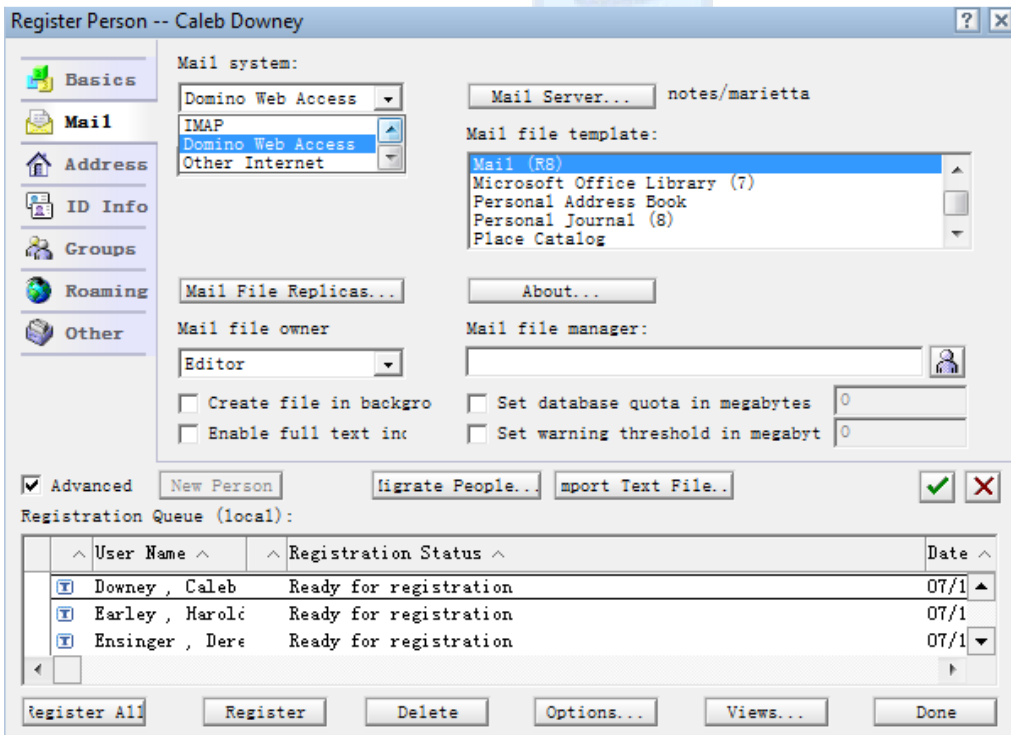

# **2.2 Online Syllabus**

The next step in the instructor's process flow depicted in the development framework is to create a good online syllabus that provides a course road map. The grading scale included in the syllabus allows students to keep track of the grades throughout the semester. The WebCT syllabus tool offers excellent customization capabilities for instructors to create rich-content online syllabus without prior knowledge of HTML. Since the syllabus tool supports embedded HTML, a good practice is to develop the syllabus content as a web page in Microsoft Word application and copy the underlying HTML code into the WebCT syllabus editor (Figure 4). Students can then access the well formatted syllabus anytime and anywhere. This technique can be used to create other rich web contents in WebCT, such as assignment description and discussion topics.

33.

# **Figure 4: Import HTML Code from MS Word to Display Complex Web Content**

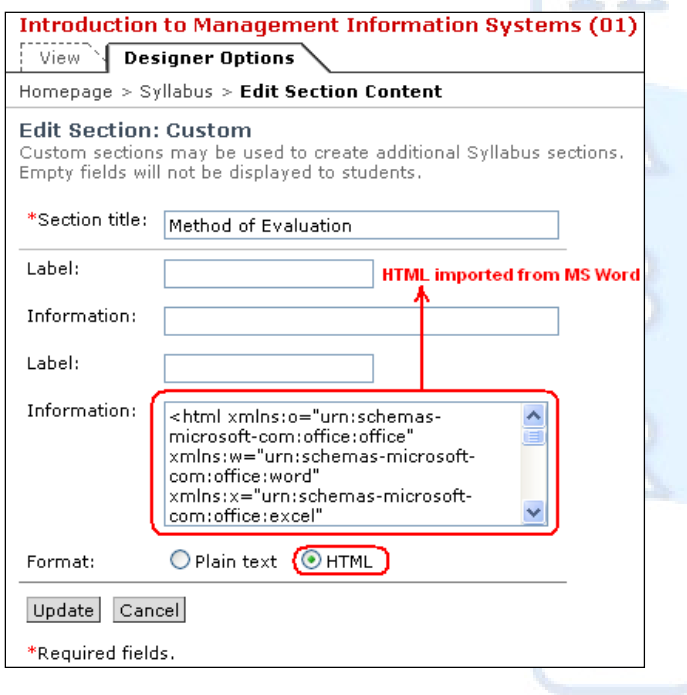

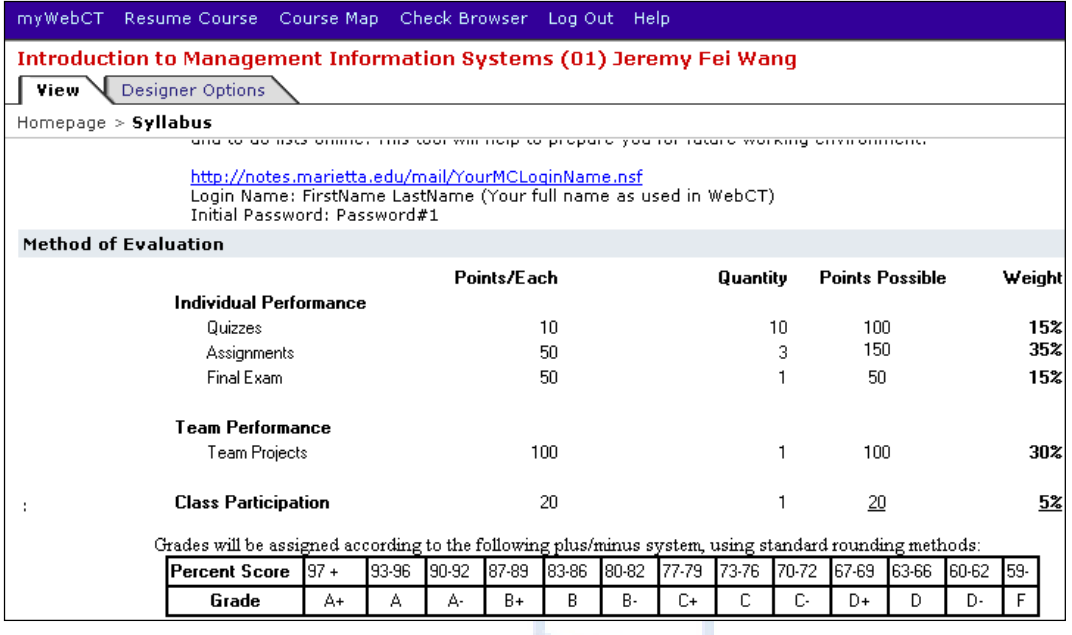

# **2.3 Course Calendar**

The online course calendar is a great feature in WebCT, highly customizable and easy to use. As the paperless classroom development framework (Figure 1) shows, instructors can batch upload the calendar entries for a whole semester through an import text file (Figure 5) and make ad hoc changes if necessary. The online calendar reminds students to read assigned reading materials, prepare for in-class discussions and submit assignments online.

# **Figure 5: Calendar Entry Import Text File**

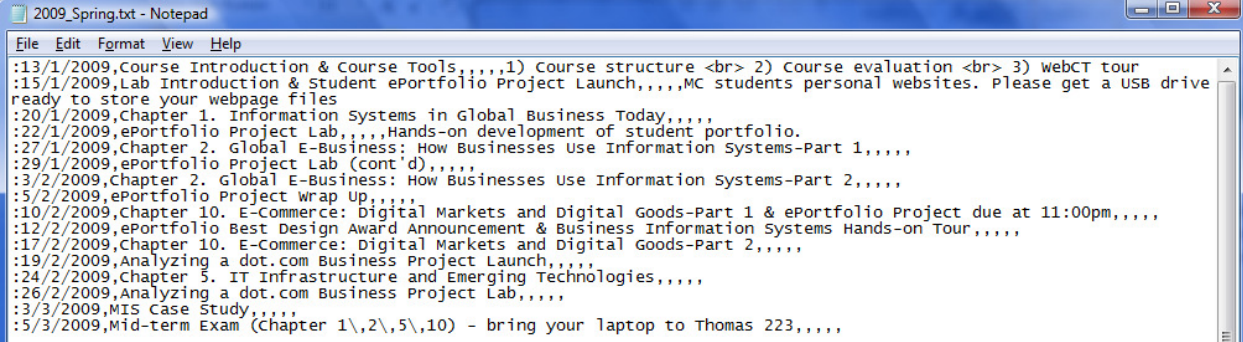

## **2.4 Course Materials**

The next step proposed in the development framework is to add good course materials which are needed to ensure the learning effectiveness of the paperless classroom. This is where the paperless classroom dissolves the physical walls and facilitates the anytime and anywhere knowledge dissemination. The WebCT page management tool offers a variety of options to add the course materials through the combination usage of Organizer Page, Single Page and URL. A list of chapters from the textbook is posted on organizer pages and lecture notes, self-study

questions and relevant online resources are posted logically under each chapter. These materials will help students to internalize the concepts learned in class. Hands-on lab materials, including PowerPoint slides, PDF lab manuals and software packages can also be posted under Lab sessions (Appendix 3 and 4). While in this paperless classroom, students can seek help by using the class collaboration tools, such as sending an email to or scheduling an appointment with the instructor through the Domino Web Access<sup> $TM$ </sup> messaging system, posting a question in the class discussion forum or chatting with the instructor during virtual office hours (Figure 1).

# **2.5 Online Tests**

As shown in the development framework, to evaluate students' performance, instructors can use a set of powerful WebCT tools to setup online tests (Figure 6), which support true/false, multiple choice, short-answer and essay questions. These questions can be setup in the question bank by importing a plain text file (Figure 7), which dramatically cuts down the setting up time and allows reuse of the questions. The true/false and multiple choice questions can be automatically graded. Short-answer or essay questions need to be graded by the instructor and the results are then posted online. From here, students can use the collaboration tools to check with the instructor if there are any issues.

# **Figure 6: Online Test in WebCT**

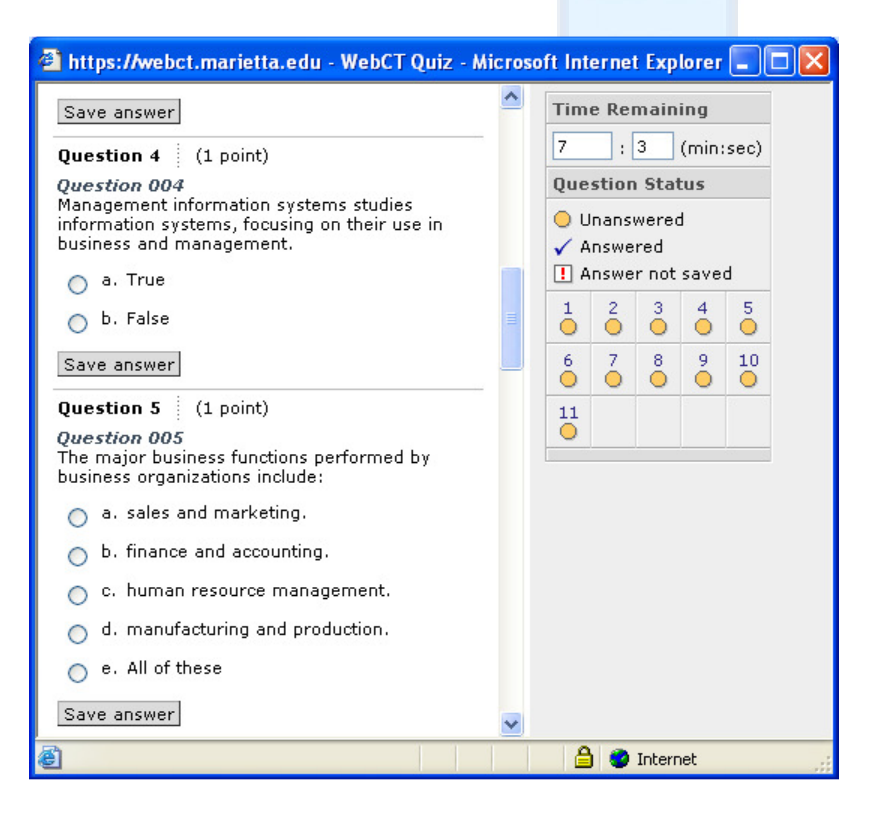

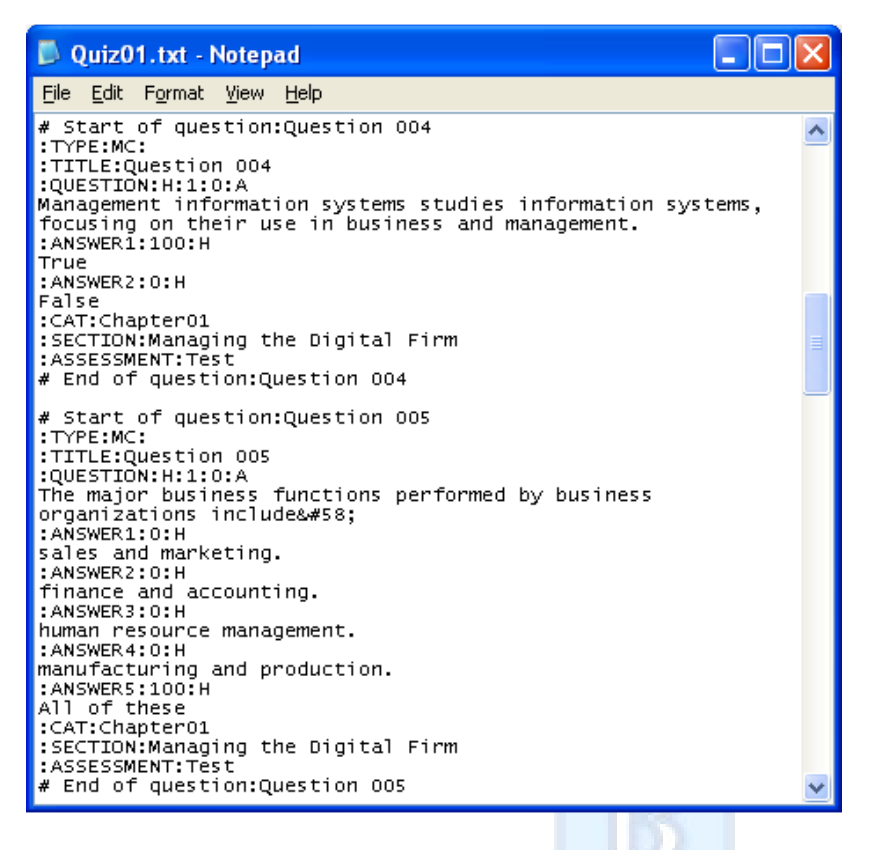

# **Figure 7: Test Question Import Text File**

## **2.6 Online Assignment**

Instructors can also post individual or team assignments by using the WebCT assignment tool (Figure 1). This online assignment feature virtually eliminates the exchange of physical materials between students and instructor, which exemplifies the convenience and cost saving advantages of the paperless classroom. Online assignments can be easily posted by importing the HTML code from Microsoft Word web pages (as discussed in 2.2). A good practice is to provide detailed feedback by using the Microsoft Word comment tool on submitted Word documents and attach the modified documents along with the grades. Students find this type of feedback more informative and easy to follow (Figure 8). Students can also use the collaboration tools to ask the instructor questions and collaborate on team assignments.

## **Figure 8: Assignment Feedback**

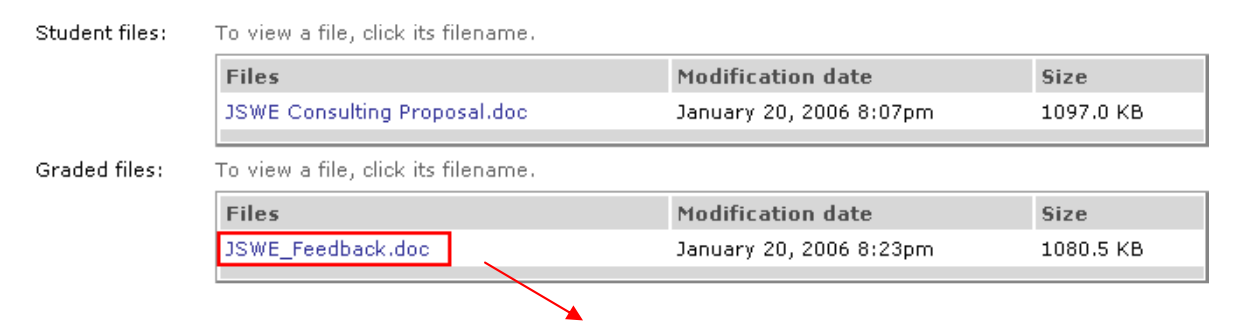

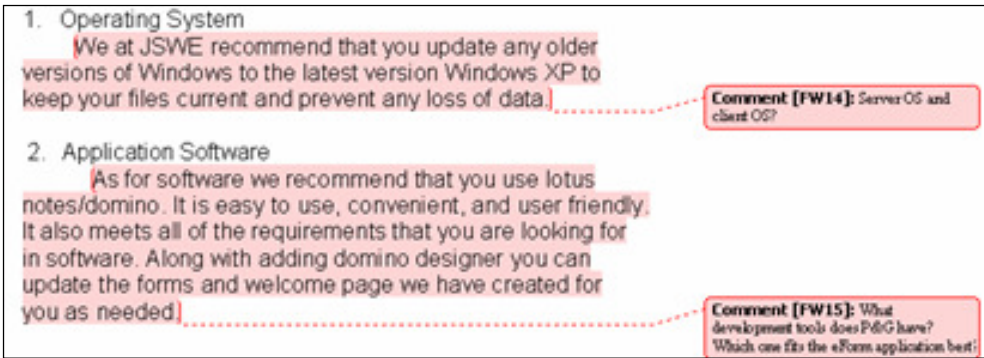

# **2.7 Asynchronous Communication**

As the development framework (Figure 1) illustrates, the IBM/Lotus Domino Web Access is the main asynchronous communication tool deployed in the paperless classroom. This enterprise collaboration tool greatly facilitates the exchange of information and also helps to prepare students for the future working environment. Table 2 illustrates some of the best practices adopted in the framework.

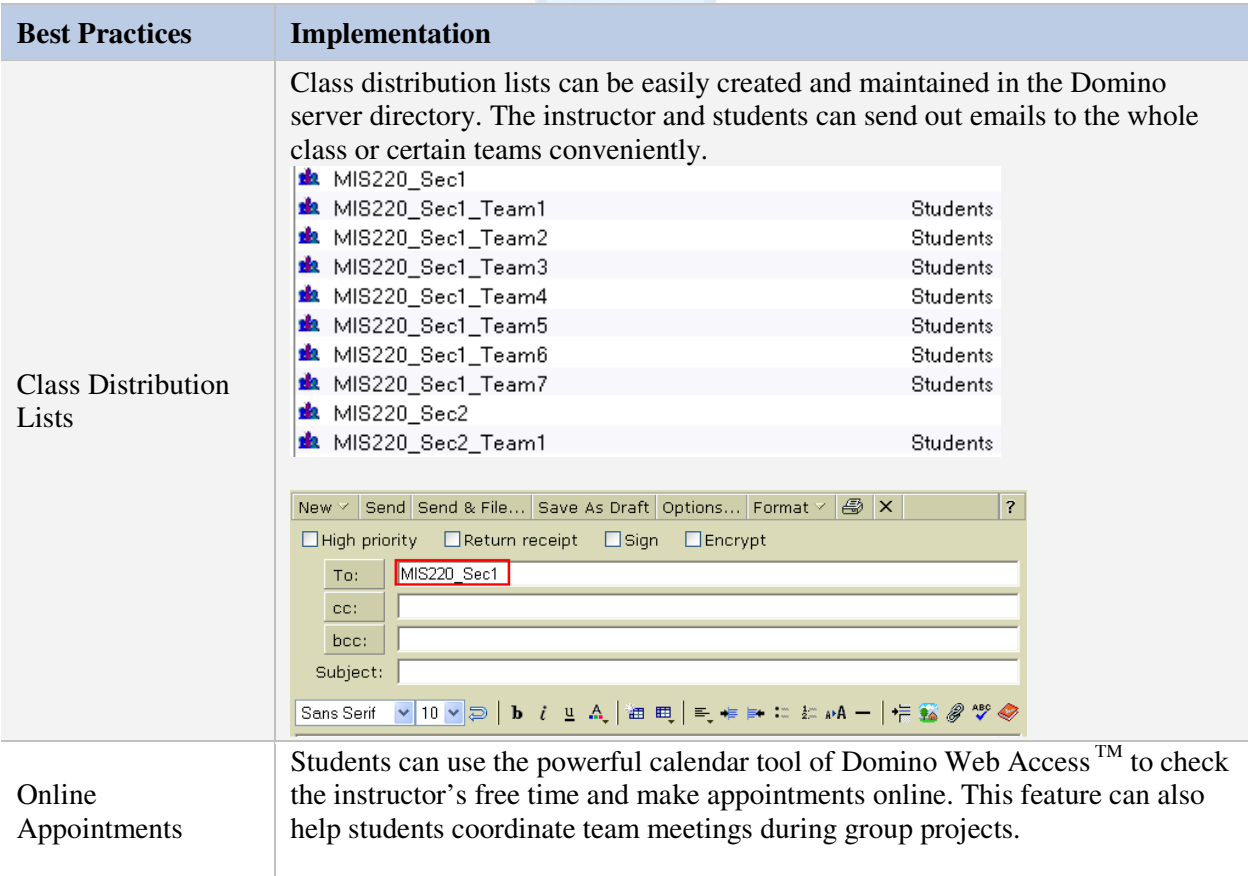

# **Table 2: Domino Web Access Best Practices**

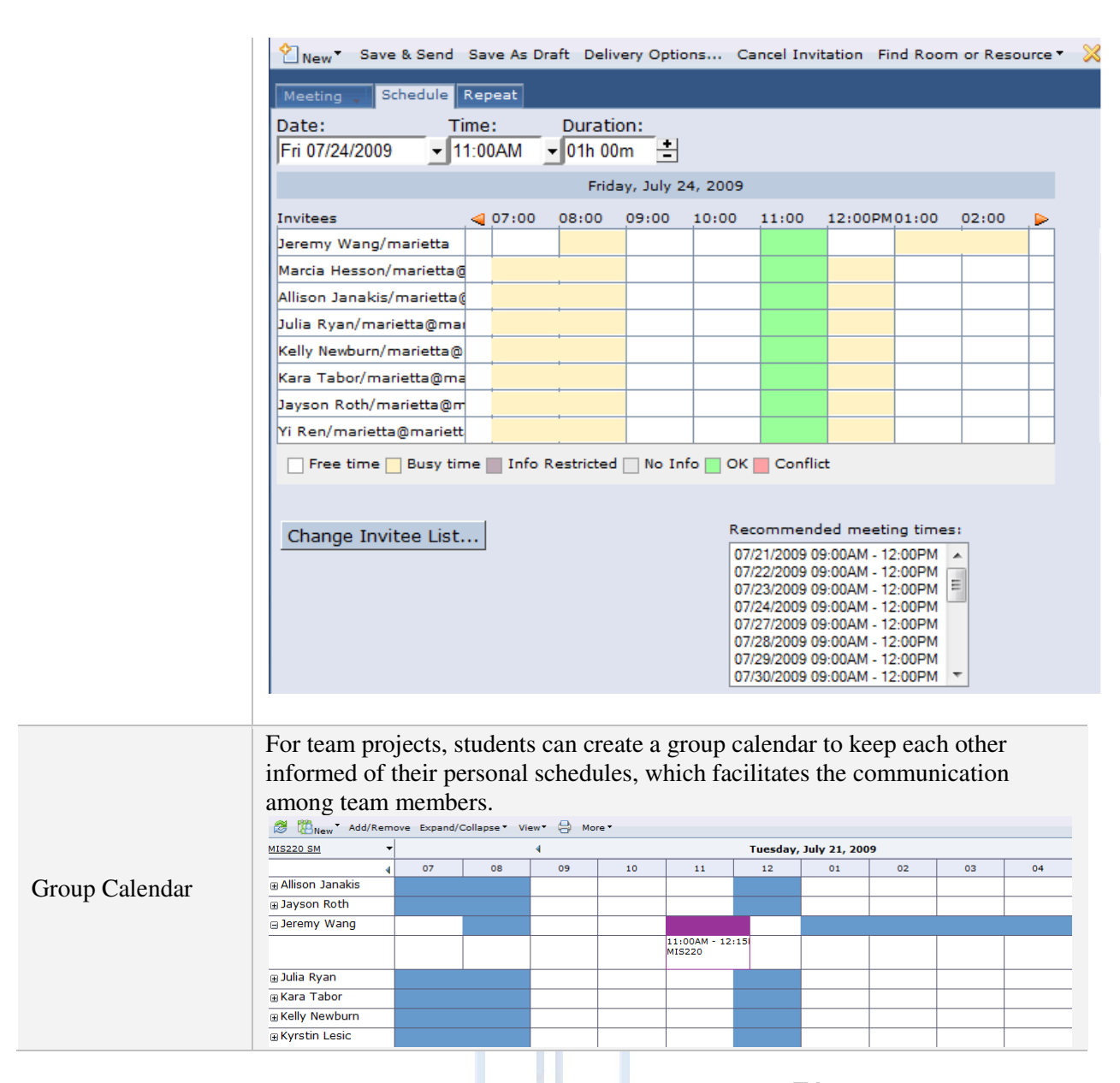

The paperless classroom also features the Domino TeamRoom<sup>TM</sup>, which offers a virtual team space for students to share research materials, drafts and online resources with other team members and manage project milestones. Each TeamRoom™ is secured for the authorized team members only (Figure 9). Students can first review the detailed project description posted in WebCT, and then they can collaborate with other team members through Domino Web Access and Domino TeamRoom, which are seamlessly integrated with the WebCT, as illustrated in the development framework (Figure 1).

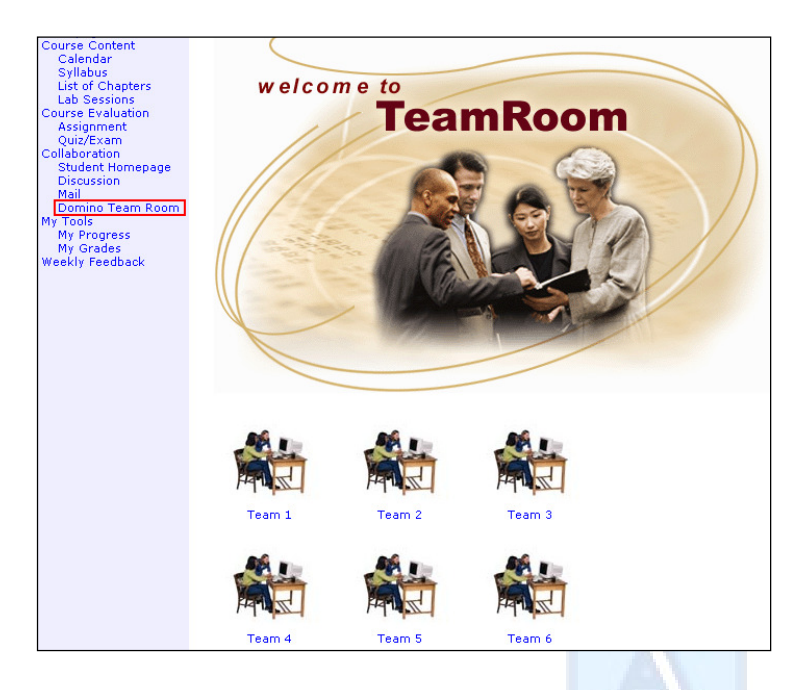

# **Figure 9: Domino Team Room**

# **2.8 Synchronous Communication**

The WebCT chat module is implemented for synchronous communication. Although the virtual office hour initiatives are welcomed by students, the effectiveness is limited by the lessrobust capability of the WebCT chat tool. The future work section of this paper will discuss plans to implement IBM/Lotus Sametime™.

# **2.9 Grade Posting**

All the quiz/exam and assignment results are posted in WebCT and students can check their performance through the My Grades tool. By referring to the grading scale included in the online syllabus, they will be able to verify any discrepancy between the instructor's calculation and theirs. A good practice is to export the results from WebCT to an Excel spreadsheet and then use appropriate formulas to calculate mid-term or final grades. This dramatically reduces the grading work for the instructor. Students are also happy about the fact that their grades are always transparent to them.

To make these different tools work well together in the paperless classroom, navigation links should be well planned out to promote the human-computer interaction. Esnault and Zeiliger (2000) reiterate that special attention should be given to the course structure and to the navigation features which very often come as an outcome. Based on the logical flow of the development framework (Figure 1), the navigation links are grouped into four major categories: 1) Course Content 2) Course Evaluation 3) Collaboration and 4) My Tools (as shown in screenshot 1 in the appendix). These links are shown in a navigational frame and are always available to students while they are viewing various content pages. The intuitive layout helps students to find resources quickly and promote the use of the paperless classroom. Table 3 outlines the hyperlinks used in the course navigation pane.

| <b>Features</b>                  | Implementation                                                                                                    | <b>Benefits</b>                                                                                                    | <b>Details</b> |
|----------------------------------|----------------------------------------------------------------------------------------------------|----------------------------------------------------------------------------------------------------|----------------|
| <b>Online Course</b><br>Calendar | Detailed course schedule and<br>relevant activities in each class<br>session are posted online.                                                                                                    | Students are always updated<br>of the class progress.                                                                                                    | Appendix<br>1  |
| Online<br>Syllabus               | An online syllabus outlines the<br>instructor's contact information,<br>class expectations, course<br>requirements, grading standards and<br>useful links to online resources.                                                                                                    | Students don't have to worry<br>about losing their syllabi<br>anymore. The course road<br>map is available to them 24<br>hours a day, 7 days a week.                                                                                                    | Appendix<br>2  |
| List of<br>Chapters              | Lecture notes are posted as<br>PowerPoint files for every class.<br>Each chapter also contains a set of<br>self study questions online in<br>true/false and multiple choice<br>question formats. Students will<br>receive feedback right away after<br>they complete the questions. | Students have access to the<br>PowerPoint notes and tutorials<br>all the time. The self study<br>questions help students to<br>internalize the key concepts of<br>each chapter.                                                                                                    | Appendix<br>3  |
| <b>Lab Sessions</b>              | Hands-on lab tutorials, case study<br>materials and sample works are<br>posted here, which can guide the<br>students through the challenging lab<br>sessions. Licensed software is also<br>available for students to download<br>and install on their laptops or<br>desktops.       | With a lab "tutor" online all<br>the time, students with lower<br>computer proficiency levels<br>can keep up with the progress<br>of the class. By distributing<br>sample works and software<br>online, students can learn<br>from the best practices and<br>work on their projects anytime<br>and anywhere. | Appendix<br>4  |
| Assignment                       | Detailed assignment description and<br>requirements are posted with<br>relevant file attachments or<br>hyperlinks to online resources.<br>Students submit their assignments<br>and receive feedback and grades<br>online.                                                           | Students no longer have to<br>worry about losing assignment<br>files. Detailed feedback is<br>provided with the MS Word<br>comment utility. Students will<br>know exactly which areas can<br>be improved.                                                                                                    | Appendix<br>5  |
| Quiz/Exam                        | Short online quizzes are given after<br>each chapter in the format of<br>True/False and multiple choice<br>questions. Essay questions are added<br>to the final exam.                                                                                                    | Quizzes are automatically<br>graded and students can<br>review the correct answers<br>after the results are released.<br>The online quizzes and exams<br>help students to get more<br>accustomed to the computer-<br>based testing (CBT), which is<br>becoming more prevalent in<br>the real business world. | Appendix<br>6  |

**Table 3: Paperless Classroom Capabilities** 

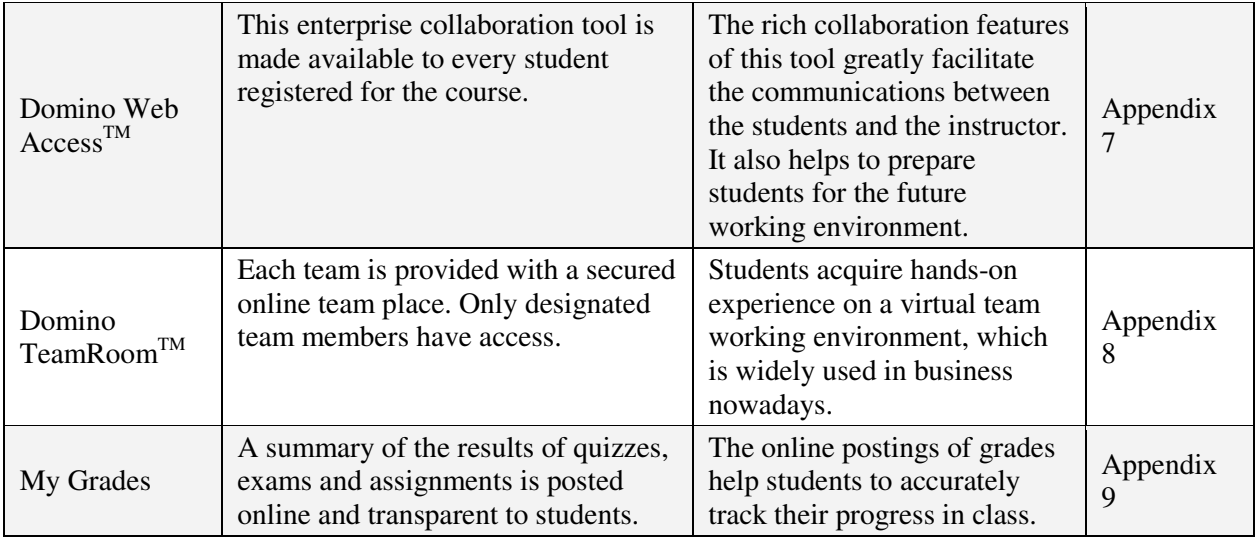

# **3. SUMMARY AND FUTURE WORK**

The paperless classroom serves an important role in preparing students for the  $21<sup>st</sup>$ century, offering them an environment where they can learn the skill sets are important for the digital future. This paper describes a development framework and its implementation in a stateof-the-art paperless classroom, which brings together the best practices from both worlds. This hands-on study has shown that students are highly motivated to use the paperless room and reap the benefits it offers. An online survey was sent out to students who have completed the Introduction to Management Information Systems course. The survey results were very favorable with all categories in the "agree" and most between agree and strongly agree. The following table summarizes the survey results.

# **Table 4: Summarized Results**

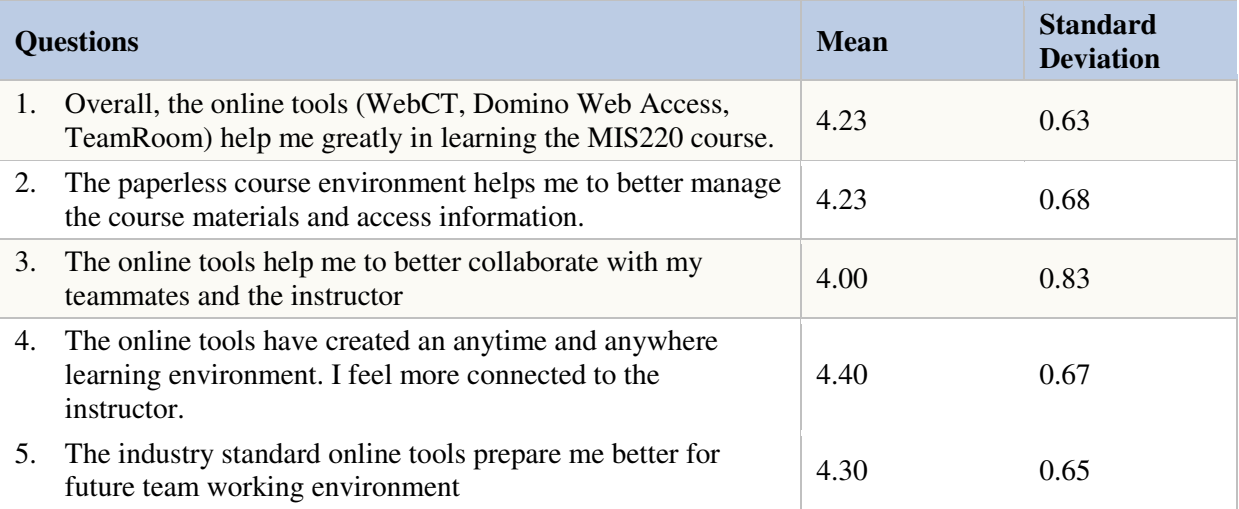

**Scale - 5: Strongly Agree 4: Agree 3: Neither 2: Disagree 1: Strongly Disagree** 

The next goal of this study will be to continue searching for ways to make the paperless classroom more robust, intuitive and efficient. One weak area of the current paperless classroom is the synchronous communication module, which does not fulfill student needs that well. The latest Instant Messaging (IM) solution  $SameTime^{TM}$  from IBM/Lotus is being evaluated and a pilot study will be launched to integrate this leading industry IM tool into the paperless classroom. The digitization of the traditional classroom has just begun.

# **REFERNCES**

- Adams, W. J. and Jansen, B.J. (1997) "Information technology and the classroom of the future." *Society for Information Technology in Education Conference*. Orlando, Florida.
- Biesenbach-Lucas, S. (2004). "Asynchronous web discussions in teacher training courses: Promoting collaborative learning—or not?" *AACE Journal*, *12*(2), 155-170.
- Esnault, L., and Zeiliger, R. (2000) "Web Learning with Nestor: The Building of a New Pedagogical Process," in A. Aggarwal (ed) *Web-Based Learning and Teaching Technologies: Opportunities and Challenges*, Idea Group Publishing.
- Heo, M. (2003) "A Learning and Assessment Tool for Web-based Distributed Education" *CITC4 2003*, October 16–18, 2003, Lafayette, Indiana, USA.
- IBM/Lotus (2006) "Lotus Domino Web Access, A member of the IBM® Workplace™ family", February, 2006. Available at:http://www-142.ibm.com/software/swlotus/products/product1.nsf/wdocs/webaccesshome
- Kaddah, M., Mansour M., Kaliouby R., and Ayyat, S. L. (2002) "From a Generic to a Customized Framework: Paving the way for WebCT" *Proceedings of the Syllabus Fall 2002 Conference* (November, 2002), Boston, MA.
- Keller, J., and Burkman, E. (1994) "Motivation Principles," in M. Fleming and W. H. Levie (eds) *Instructional Message Design: Principles from the Behavioral and Cognitive Sciences*, 2nd edition, Englewood Cliffs NJ: Educational Technology Publications.
- Lynch, M. (2002). *The Online Educator: A guide to creating the virtual classroom*, RoutledgeFalmer NY.
- Rea, A., White, D., McHaney, R. and Sanchez, C. (2000) "Pedagogical Methodology in Virtual Courses," in A. Aggarwal (ed.) *Web-based learning and teaching technologies: opportunities and challenges*, 138-139, Idea Group.
- Slowinski, J. (2000) "Flaunt IT: Construction of a Paperless Classroom," in L. Mealy and B. Loller (eds) *e-learning: Expanding the Training Classroom through Technology*, 117-127, IHRIM, Inc.
- WebCT (2006) *WebCT Campus Edition Course Management System*, March 2006. Available at: http://www.webct.com/service/ViewContent?contentID=6205796

# **APPENDICES – DETAILED SCREENSHOTS**

## **1. Welcome Page & Calendar**

In the welcome page, a brief description of the tools helps students to get familiarized with the paperless classroom environment. They can also download the syllabus in either MS Word or PDF file format.

The navigation pane is logically separated into four sections: **Course Content, Course Evaluation, Collaboration and My Tools**, which help students to locate resources and navigate through the paperless classroom more efficiently.

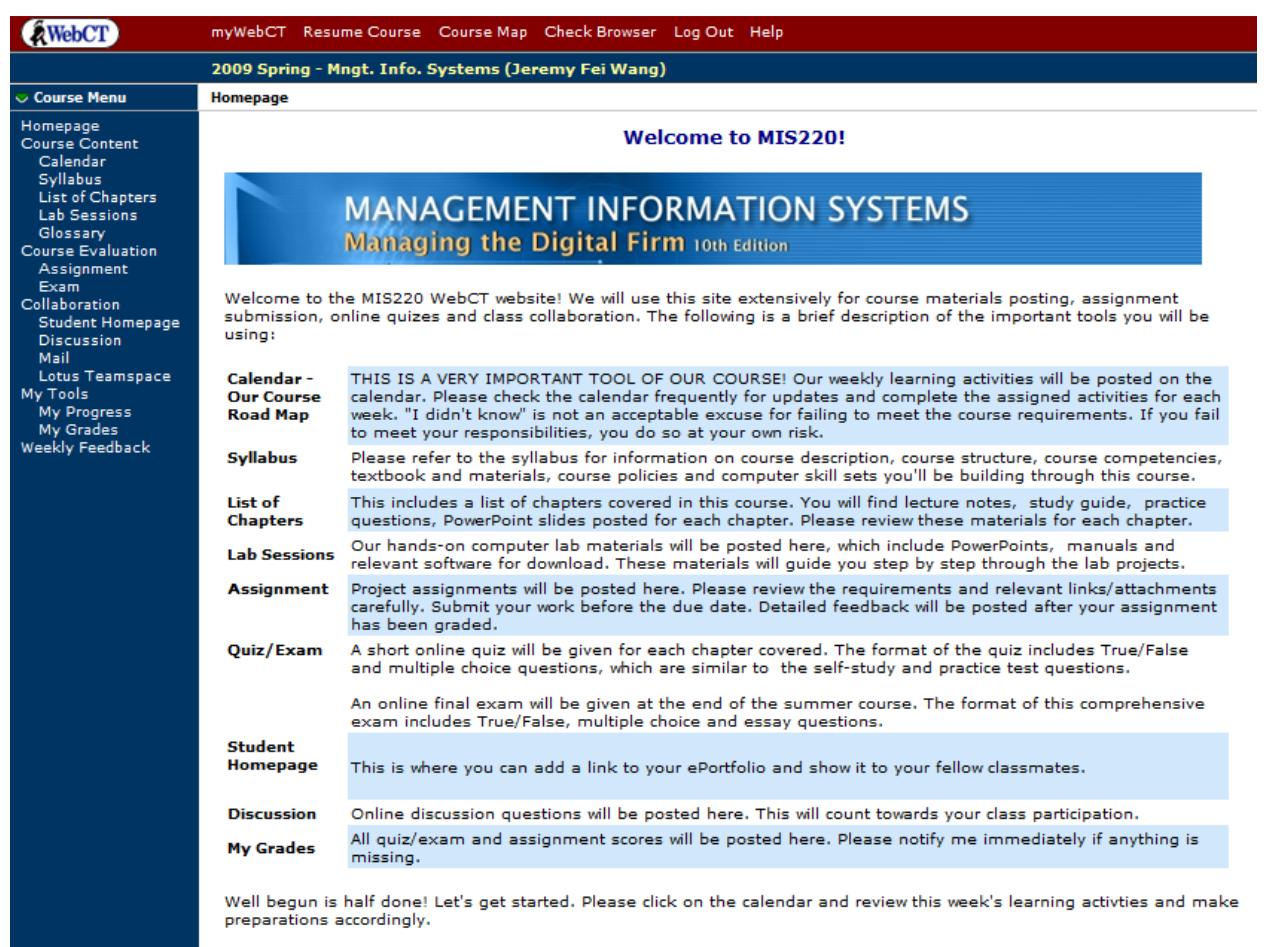

W Syllabus MS Word Version Syllabus - PDF Format Detailed course schedule is posted on the WebCT calendar. Ad hoc updates can be easily posted here as well.

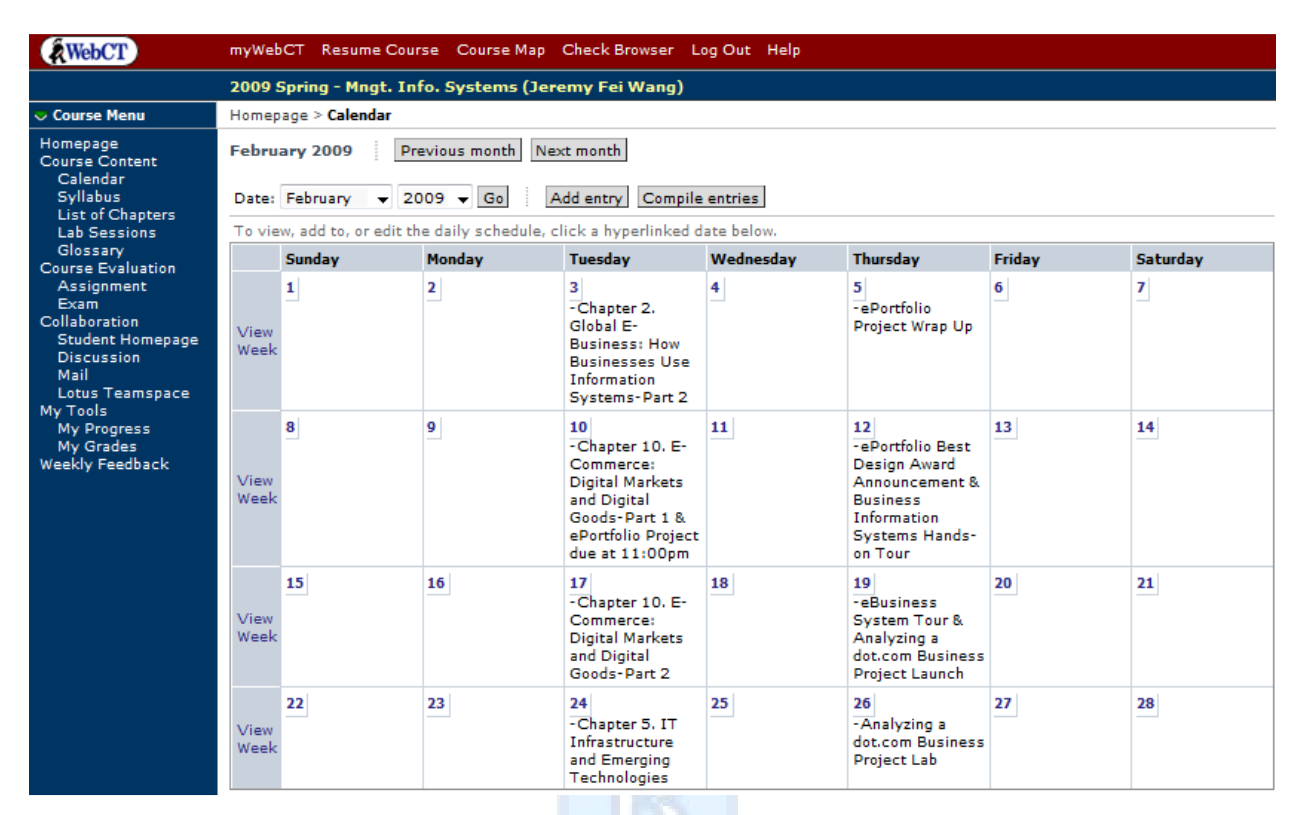

#### **2. Online Syllabus**

An online syllabus is always available to the students.

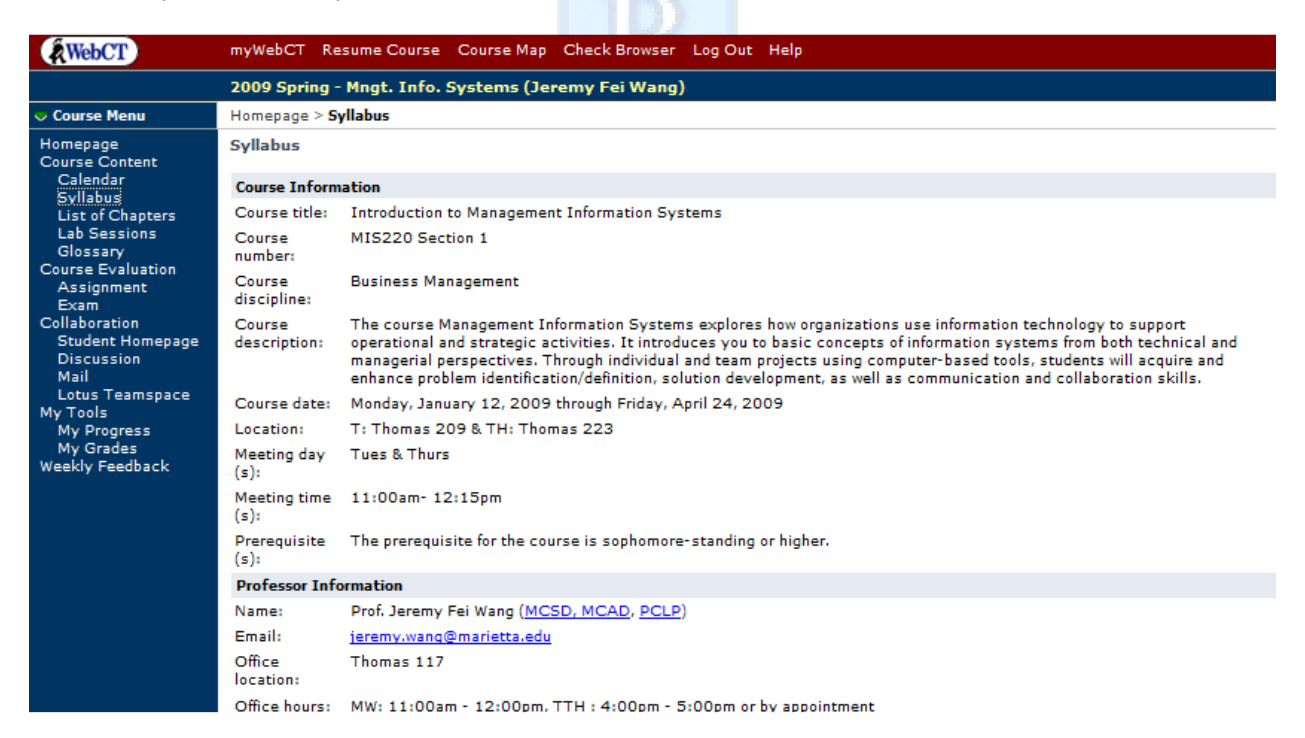

#### **3. List of Chapters**

Lecture notes and self study questions that accompany the textbook are available to students 24 hours a day, 7 days a week.

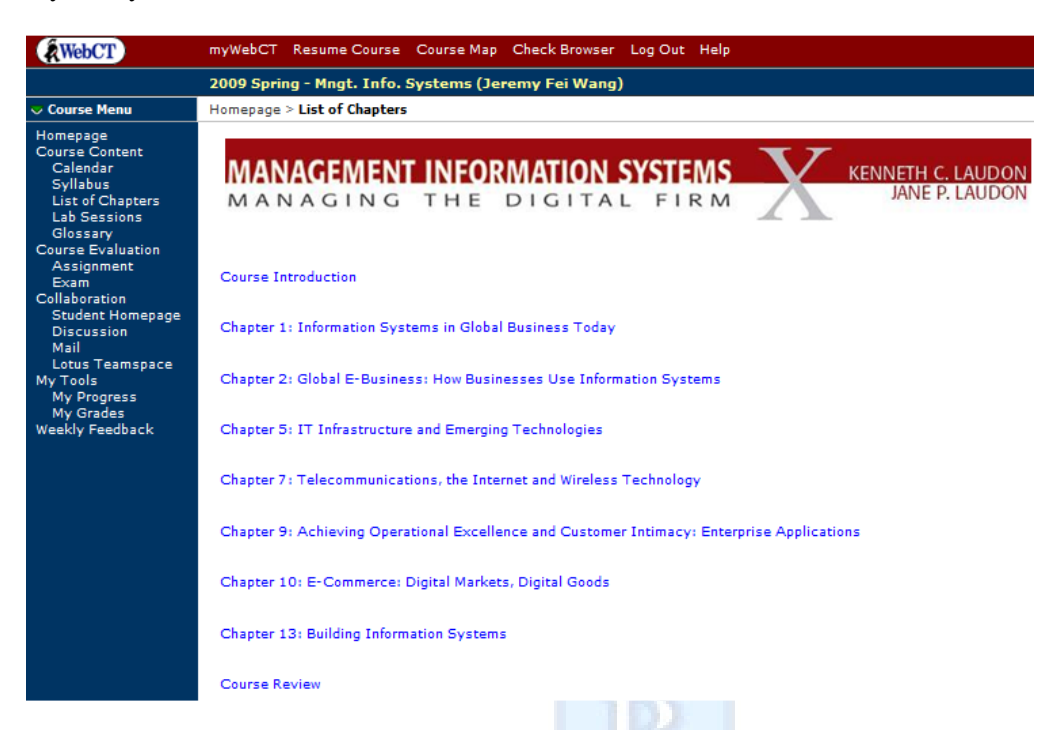

Self-study guide, lecture notes and self-test questions are available for each chapter covered. Lecture notes are available in MS PowerPoint format. Students can download these files to review the key

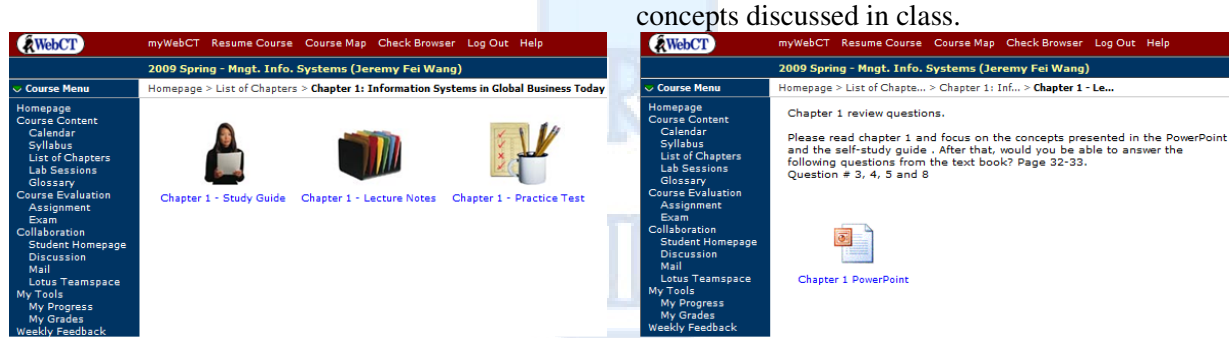

Interactive self study guide is a great feature to help students review the key concepts.

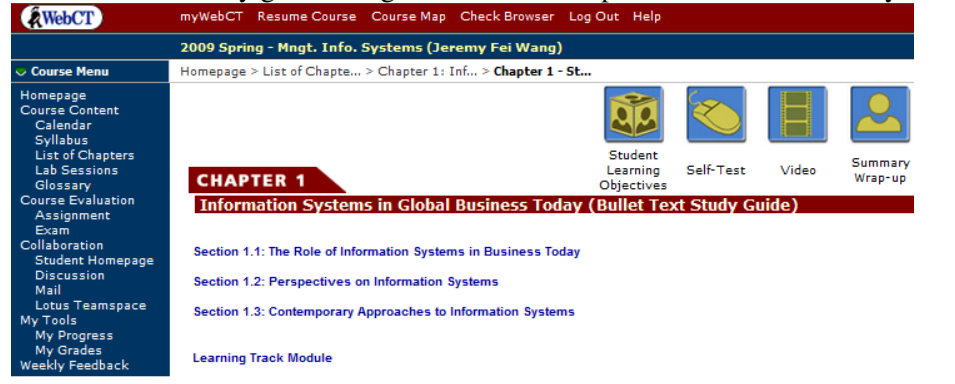

#### **4. Lab Sessions**

Hands-on lab tutorials, notes and software are posted online to guide students through the "maze" of IT projects.

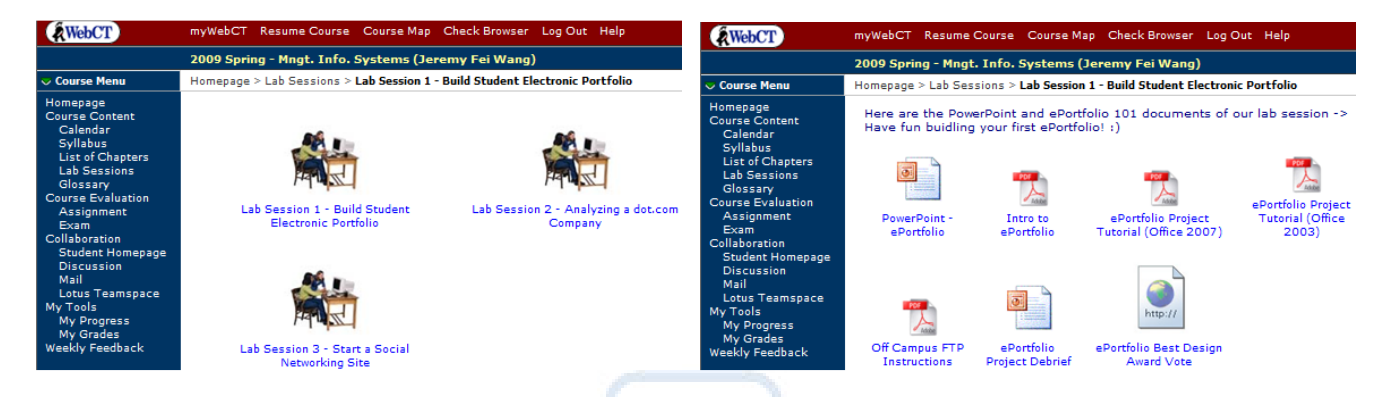

#### **5. Assignment**

Class assignments are all managed online, including postings of assignment requirements, relevant attachments, submission and feedback.

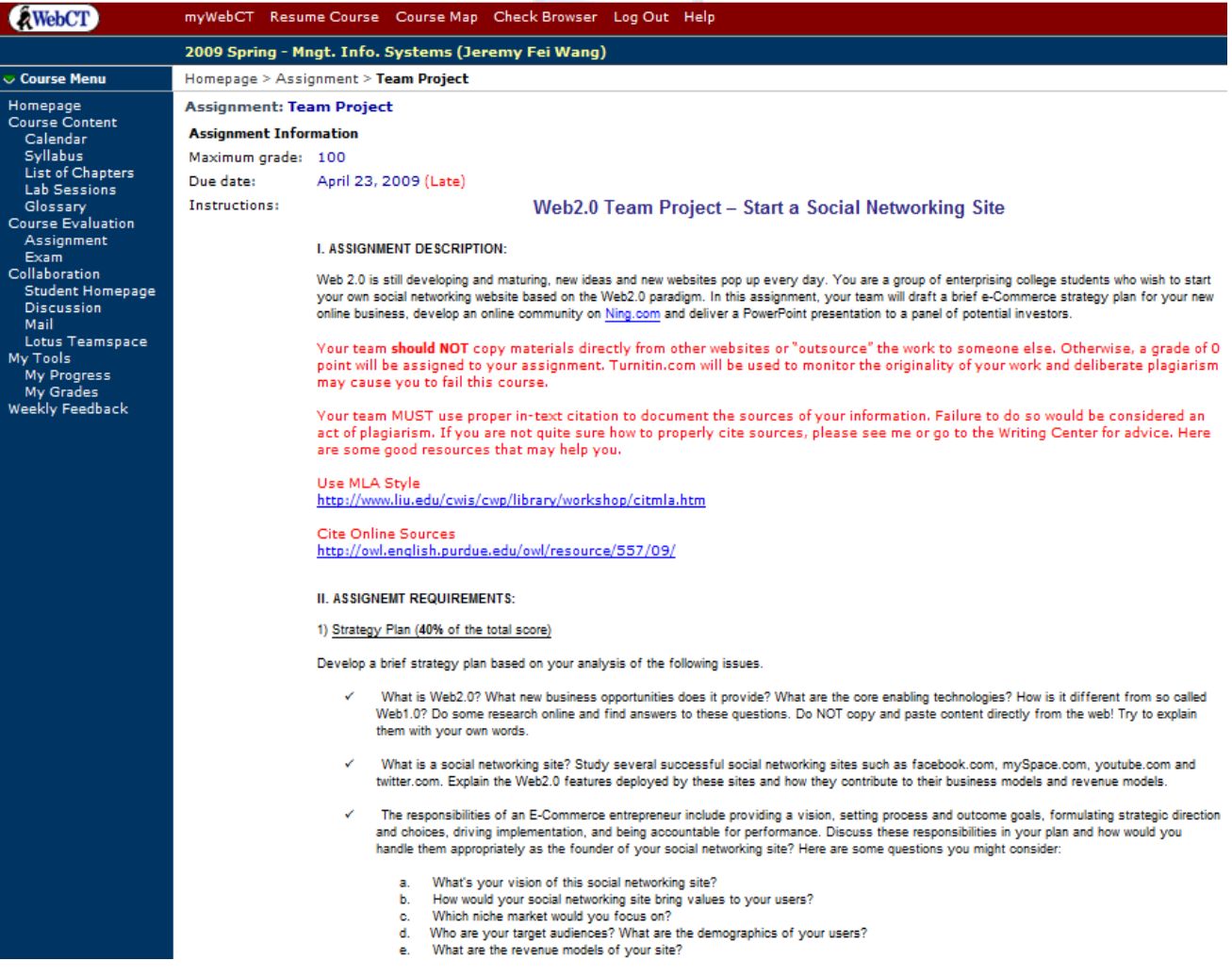

#### **6. Quiz & Exam**

All quizzes and exams are administered online, in the format of true/false, multiple choices and essay questions.

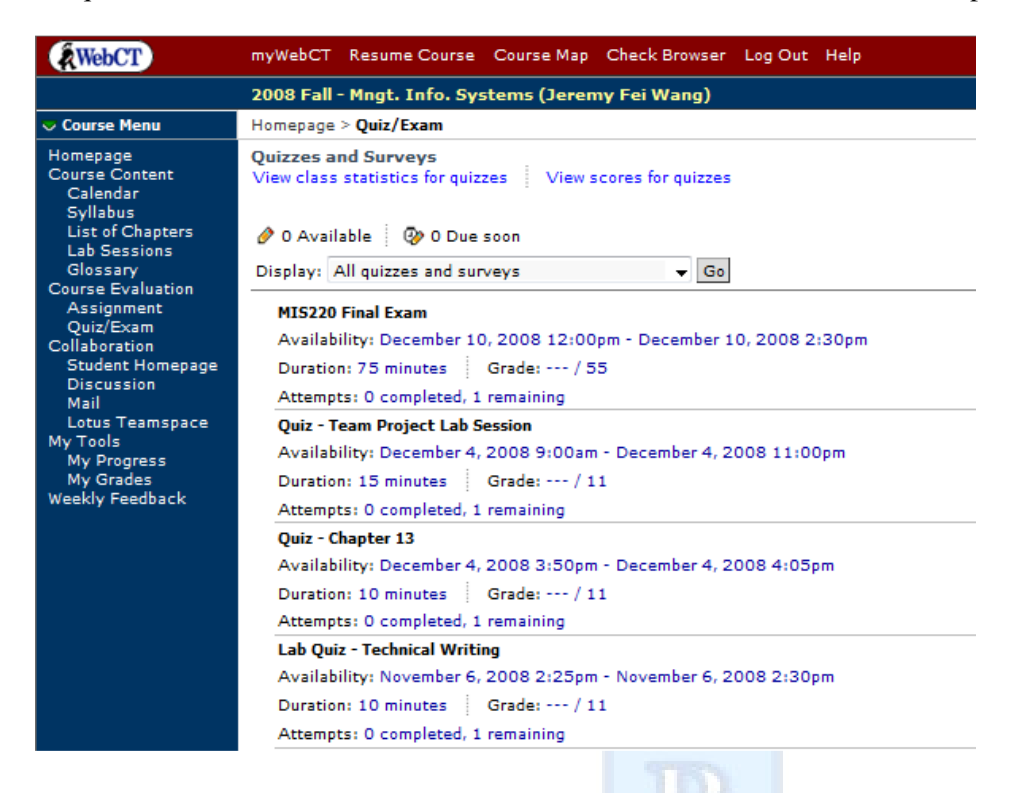

#### **7. Domino Web Access**

Every registered student is given access to use this enterprise collaboration tool through the department intranet, which greatly facilities the class communications. Students can send rich-featured emails, invite team members for team meetings, schedule appointments with the instructor and manage personal calendars and to do lists online.

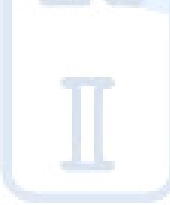

# MARIETTA COLLEGE

# **Welcome to the EMA Department**

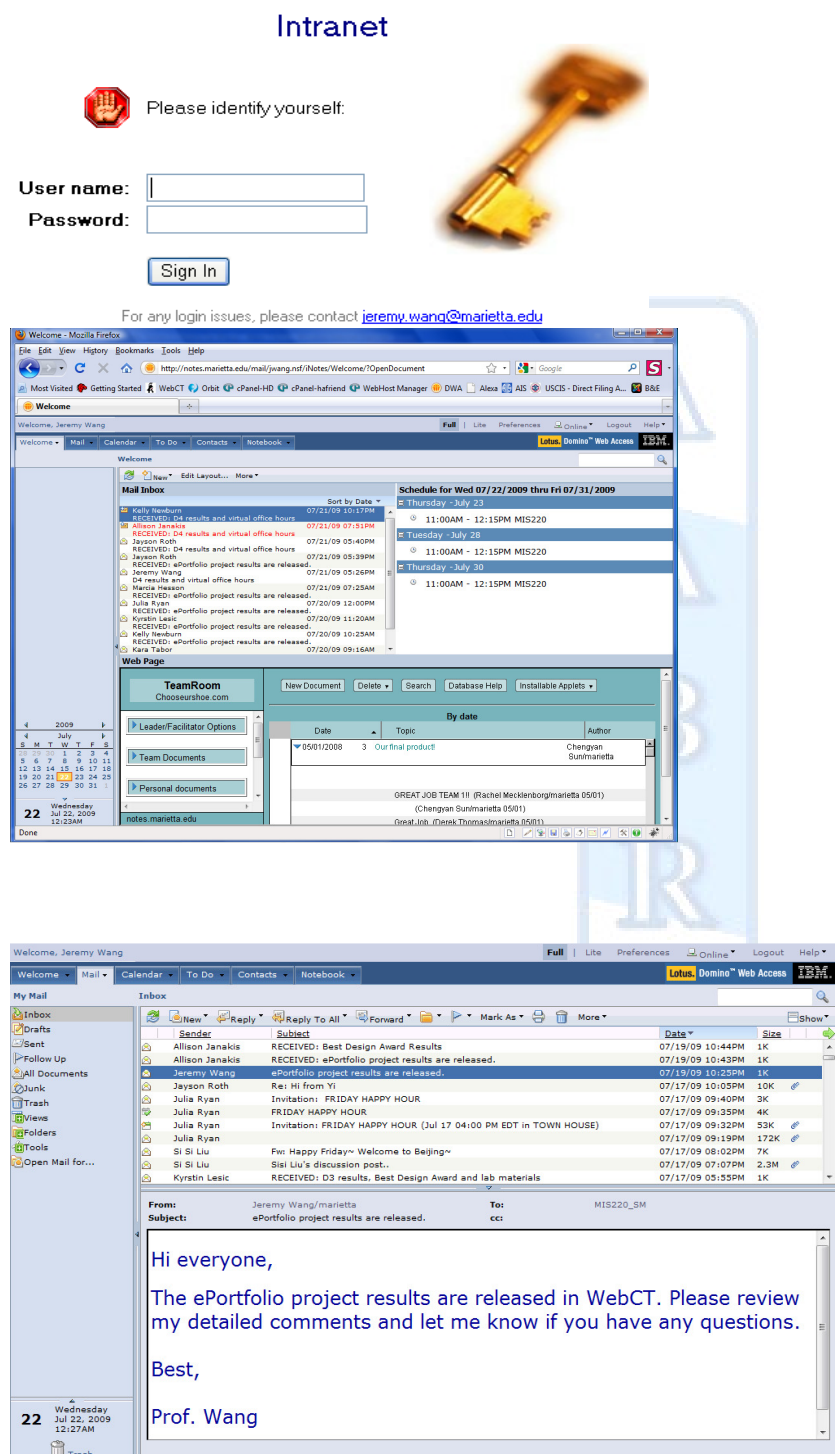

# **8. Domino TeamRoom**

# Journal of Instructional Pedagogies

Each team is provided with a secured virtual team space, where they can manage various project related activities online.

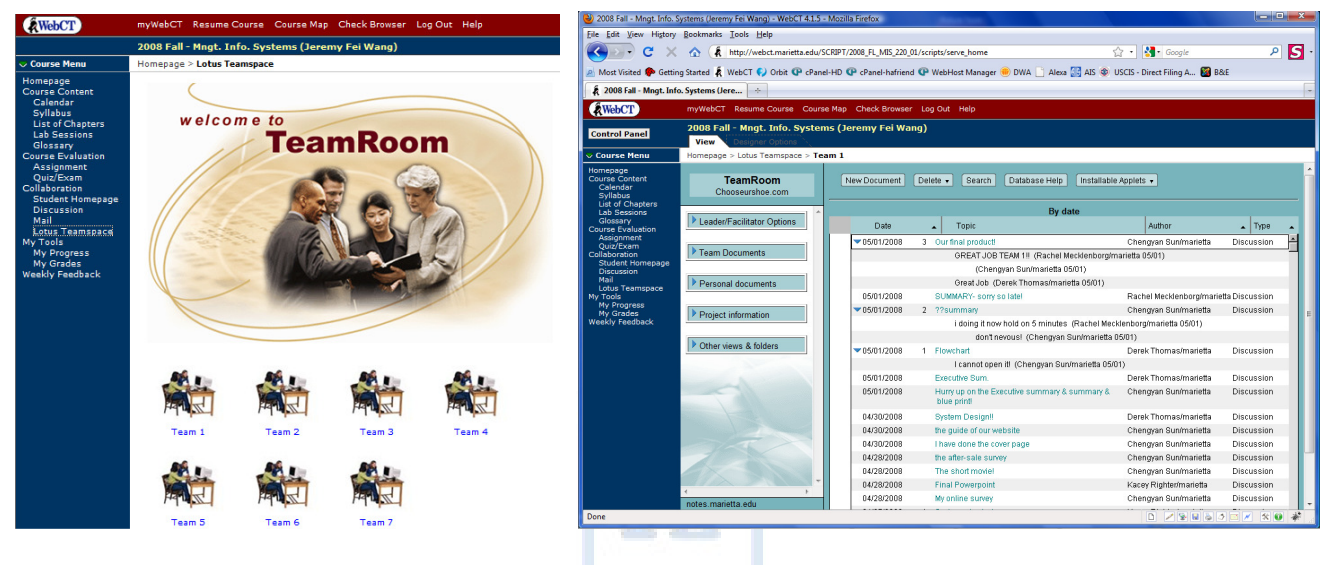

## **9. My Grades**

The results of all quizzes, exams, assignments and team projects are posted here. Students can accurately track the progress of their work and discuss any discrepancies with the instructor right away.

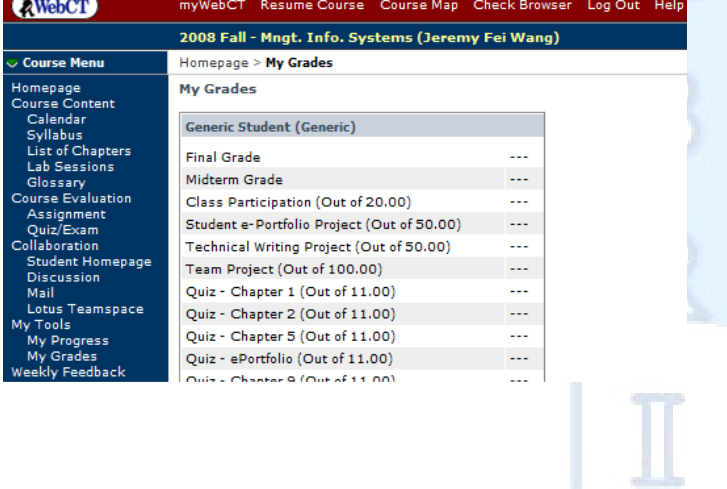